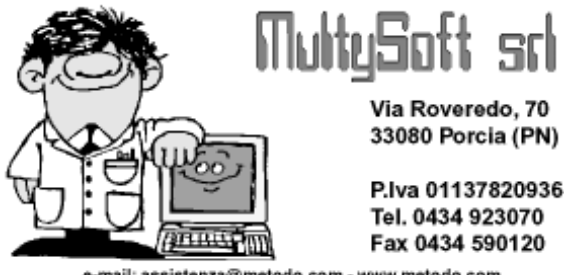

# **GESTIONE COMMESSE METODO**

e-mail: assistenza@metodo.com - www.metodo.com

In Metodo la gestione commesse è stata totalmente rivista sia nella struttura degli archivi che nella gestione degli stessi.

CONVERSIONE ARCHIVI : poiché il tracciato archivi di Metodo non è compatibile con quello DOS, al fine di recuperare i dati immessi è necessario effettuare la procedura di "conversione" presente nei Programmi di Servizio. Tale procedura può essere effettuata una sola volta e, dopo l'esecuzione, viene disabilitata tutta la Gestione Commesse di Metodo DOS tranne i preventivi che, poiché NON vengono riportati su Metodo, continuano ad essere consultabili e gestibili dal vecchio programma.

Per utilizzare le commesse su Metodo è inoltre necessario che sia stata attivata su Metodo anche la Fatturazione.

# DIFFERENZE TRA GLI ARCHIVI METODO DOS e METODO

Le differenze a livello di testata sono le seguenti:

- il codice commessa passa da 8 a 15 caratteri;
- è stata aggiunta una "data di fine lavori" per identificare le commesse di cui è stata effettuata la chiusura. In tal modo, al momento dell'apertura commesse nella ditta del nuovo anno, quelle chiuse non verranno ovviamente riportate. Facciamo presente che questo campo non è direttamente gestibile dall'input dati ma viene automaticamente compilato dalla procedura di chiusura commessa;
- è stato aggiunto il numero di magazzino (per chi gestisce i multimagazzini);
- i campi Nome cantiere, Descrizione Lavoro, Indirizzo, Città e Note sono stati portati a 35 caratteri;
- sono aggiunti 4 campi extra da 35 caratteri ciascuno.

Le differenze a livello di riga sono le seguenti :

- il numero caratteri per la descrizione articolo è 50;
- sono stati aggiunti i campi unità di misura e sconto;
- oltre al "riferimento" che viene riportato nelle registrazioni di magazzino (ove generate) è stato aggiunto un secondo riferimento di riga di 30 caratteri.

Le differenze sui codici operazione e parametri sono le seguenti:

- sono stati ampliati i codici operazione da 9 a 99;
- ora il codice operazione legato agli acconti è libero mentre in Dos era obbligatoriamente il 9;
- è stata aggiunta la possibilità di attribuzione automatica del codice commessa da intendersi come numero progressivo preceduto dall'anno di creazione (es.:2005.00001, 2005.00002, ecc.);
- è stata aggiunta la possibilità di applicare le condizioni di vendita come se si stesse immettendo un ordine cliente o una fattura (di default tale opzione è disabilitata e viene proposto ciò che si è indicato alla richiesta "Prezzo Valorizzazione Commesse").

# DIFFERENZE SULLA GESTIONE COMMESSE

La gestione delle commesse in Metodo è gestita sullo stile della gestione ordini e quindi si evidenziano le seguenti differenze rispetto alla versione DOS :

- E' possibile ricercare le commesse per codice o per cliente e si possono personalizzare sia le colonne visualizzate che il riordino dei dati. E' inoltre possibile tramite apposito check visualizzare le sole commesse aperte.
- Quando si entra in correzione di una commessa sono sempre visibili i totali suddivisi per codice operazione con il riepilogo al netto degli acconti.
- Mentre si immette una riga la presenza del pulsante "Informazioni" consente di conoscere le condizioni applicate e di vedere i dati dell'articolo richiamato.
- Nel campo causale vengono visualizzate solo le causali con l'apposito codice attivazione legato ai "carichi/scarichi commessa".
- E' possibile acquisire i dati tramite penna ottica o terminalino (solo su attivazione).
- E' possibile copiare all'interno di una commessa le righe di un'altra.
- All'interno del "corpo commessa", oltre ai riordini per codice o descrizione articolo, è possibile riordinare le registrazioni anche per data operazione.
- In gestione commesse le righe che hanno un legame con una registrazione di magazzino vengono visualizzate in un colore diverso dalle altre.

• In gestione registrazioni di magazzino è possibile correggere le registrazioni generate dalle commesse solo forzando un'apposita richiesta (come già avviene per le registrazioni derivanti da D.d.T., Fatture Immediate e Carichi da Documento).

Per quanto riguarda l'immissione delle registrazioni si è mantenuta una struttura simile a quella presente in Metodo DOS con possibilità di inserire nuove righe su commesse diverse mantenendo la doppia possibilità di fare o meno lo scarico di magazzino.

#### CHIUSURA COMMESSE

La procedura di "chiusura commesse" provvede a contrassegnarle e ad inserire nell'apposito campo di testata la data di chiusura (richiesta tra i parametri di chiusura).

Le commesse chiuse sono solo cancellabili e non modificabili. In caso di cancellazione, comunque, non vengono toccate le eventuali registrazioni di magazzino generate dalla commessa stessa.

#### RIPORTO ARCHIVI A NUOVO ANNO

Il riporto archivi a nuovo anno provvede al mantenimento delle sole testate relative alle commesse che non sono state chiuse.

Le righe vengono riportate al momento dell'esecuzione della procedura "apertura commesse".

## APERTURA COMMESSE

La procedura di "apertura commesse" si comporta nello stesso modo dell'omonimo programma presente in metodo DOS. Vengono accodate, alle registrazioni inserite nel nuovo anno, le righe delle commesse presenti nell'anno precedente. Ci sono comunque alcune differenze legate al nuovo tipo di archivi che sono:

- Metodo non riporta le righe delle commesse segnate come chiuse;
- Metodo segnala eventuali commesse non trovate nella ditta del nuovo anno, ma presenti in quella dell'anno precedente, e di cui, ovviamente, non può eseguire il riporto delle righe.

#### ESTRATTI CONTO COMMESSE ANALITICO/RIEPILOGATIVO/ARTICOLO

Gli estratti conto commesse di Metodo rispecchiano a grandi linee quelli presenti in Metodo DOS con qualche piccolo ritocco e miglioria.

Innanzitutto da Metodo, per accedere all'estratto conto della singola commessa (analitico o riepilogativo), è sufficiente, dalla Gestione Commesse, posizionarsi su quella desiderata cliccare l'apposito pulsante presente nella parte superiore della videata e scegliere la tipologia di estratto conto desiderata. Per quanto invece riguarda una visione globale di tutte le commesse, le voci sono direttamente presenti nell'apposita procedura del menù Principale.

Le richieste sono molto simili a quelle di metodo DOS anche se in quest'ultimo la maggior parte veniva impostata nella "Personalizzazione Stampato". Metodo invece presenta la varie opzioni in un'unica finestra e memorizza le ultime scelte impostate da ogni terminale. I dati richiesti sono:

- Riordino (gli stessi di DOS con qualche aggiunta)
- Data Iniziale/Finale
- Riferimento Magazzino: specificare l'eventuale contenuto dell'omonimo campo di riga commessa che deve essere considerato nell'elaborazione dell'e/conto (facciamo presente che si possono adottare anche i simboli \* o ? per indicare una parte qualsiasi o la parte iniziale del campo).
- Riferimento di Riga: ulteriore eventuale filtro sul campo riferimento di riga (valgono le stesse considerazioni del punto precedente).
- Stampa totali quantità per gruppo: campo che consente di stampare una riga alla fine di ogni commessa con i totali di quantità divisi per codice operazione.
- Salto pagina al cambio di commessa (in DOS non c'era e comunque in Metodo è presente solo nelle stampe globali).
- Colonne aggiuntive da stampare: in DOS venivano impostate tramite la personalizzazione stampato; in Metodo si scelgono tramite check (facciamo presente che nella stampa riepilogativa le colonne sono impostate fisse da programma).
- Codici operazione da stampare: è possibile selezionare quali colonne di codici operazione inserire nel tabulato. Gli eventuali codici operazione non selezionati possono essere inglobati in un'unica colonna "altri" nel caso venga specificato tramite apposito check.
- Disposizione Codice Operazione: è possibile decidere la disposizione dei dati relativi al codice operazione in due modi :
	- o orizzontale: il codice operazione viene gestito su più colonne (tante quante sono quelle selezionate) con un eventuale colonna "altri" per quelle non selezionate. Alla fine sono gestiti i totali di colonna sia per quantità che per prezzo.
	- o verticale: il codice operazione viene messo in unica colonna descrittiva. Non esiste in questo caso la colonna "altri" e la selezione dei codici operazione funge anche da filtro nel senso che i codici non scelti vengono completamente esclusi dall'elaborazione. Ovviamente, vista l'impostazione della stampa, i totali di colonna vengono omessi. In Metodo Dos questa modalità di stampa si otteneva tramite il "Tabulato Statistico Lavori" che in Metodo non c'e' in quanto ottenibile direttamente dall'e/conto.

Una volta inseriti i parametri desiderati, il programma elabora il prospetto mantenendo a grandi linee lo stesso layout di Metodo DOS a parte qualche piccolo restiling e posizionamento di campi dovuto alla visualizzazione tramite griglia. In quest'ottica i totali di commessa (Costi/Acconti/Residuo) sono stati posizionati in testa.

Quanto sopraindicato è relativo agli estratti conto analitico e riepilogativo.

Per quanto invece riguarda l'estratto conto per articolo, questa procedura è identica a quella presente in Metodo DOS e fornisce l'estratto conto di un articolo di magazzino specifico estrapolando tutti i suoi movimenti nelle varie commesse. I riordini sono gli stessi di Metodo DOS; l'unica reale differenza è la presenza della selezione dell'eventuale magazzino (nelle commesse di Metodo è stata introdotta la gestione delle stesse sui multimagazzini).

## ELENCO COMMESSE IN ARCHIVIO

Questa procedura di Metodo riunisce le seguenti quattro procedure di Metodo DOS :

- Tabulato Intestazione Lavori
- Tabulato Globale con Saldi
- Tabulato Globale Solo Saldi<>0
- Tabulato Commesse non movimentate

Le funzionalità dei quattro tabulati sopraindicati sono impostabili tramite la corretta definizione delle richieste iniziali e la successiva gestione delle colonne da visualizzare. Prima di procedere con l'elaborazione vengono infatti richiesti:

- Magazzino (in caso di multimagazzini)
- Tipo di riordino (in DOS venivano riordinati fissi per codice commessa)
- Solo commesse con saldi<>0 S/N
- Solo commesse non movimentate S/N
- Data iniziale e finale
- **Cliente**

Per quanto riguarda la data iniziale e finale, nel caso si scegliesse la stampa delle sole commesse non movimentate, tale specifica ha la finalità di consentire l'indicazione del periodo all'interno del quale le commesse devono essere escluse dall'elaborazione se non hanno movimenti nel periodo stesso. Negli altri casi invece tale selezione serve a estrapolare le sole righe commessa che rientrano nel periodo indicato.

In Metodo da questo tabulato è inoltre possibile richiedere l'estratto conto analitico della commessa sulla quale è posizionato il cursore.

## ELENCO COMMESSE PER RAGGRUPPAMENTO

In Metodo DOS questa procedura era chiamata "Tabulato Sintetico/Analitico per Lotti".

In Metodo è stato cambiato il nome per renderlo più esplicativo della reale funzionalità: in pratica è una stampa delle commesse il cui "codice" inizia con una parte comune e gli articoli all'interno delle stesse vengono riuniti in base al campo "raggruppamento" definito nell'anagrafica degli stessi.

Le richieste sono rimaste quindi invariate:

- Cod.Commessa: va indicata la parte iniziale del codice che accomuna una o più commesse (in dos si chiamava codice lotti)
- Data iniziale/Finale: indicare l'intervallo di date del quale considerare i movimenti
- Valorizzazione: se lo si desidera è possibile ottenere una valorizzazione in base ai prezzi presenti in magazzino al posto di quelli indicati nella riga commessa (si tratta comunque di una valorizzazione estemporanea; il valore nelle righe commessa resta ovviamente invariato). Questo tipo di ricalcolo NON viene naturalmente considerato per le righe di acconto.

Un volta impostati i parametri il programma elabora un doppio prospetto (sintetico e analitico) dove vengono evidenziati i valori delle commesse scelte riordinate e totalizzate per il raggruppamento di magazzino. A differenza di Metodo DOS è stato solo rivisto il layout di stampa sia del prospetto sintetico che di quello analitico.

## PREVENTIVI COMMESSE GESTIONE/STAMPA

Premettendo che i preventivi delle commesse immessi da Metodo DOS non vengono riportati in Metodo, chi desidera continuare con il vecchio tipo di elaborazione dovrà obbligatoriamente farlo da Metodo Dos.

Chi invece lo desidera può creare i nuovi preventivi su Metodo utilizzando l'apposito programma. Le particolarità della procedura sono le seguenti :

- il codice del preventivo commessa non è modificabile, è sempre progressivo e in coda al numero viene messa la lettera "C". E' possibile variare tale progressivo agendo nei parametri commesse.
- all'interno di un preventivo è possibile copiare righe da altri preventivi commessa;
- nel campo costo viene preimpostato il dato indicato nei parametri commessa e agendo con il tasto F2 è comunque possibile sceglierlo;
- la stampa del preventivo è stata predisposta su due moduli standard (su foglio A4): il primo per la stampa del preventivo da consegnare al cliente mentre il secondo per la stampa ad uso interno al fine del raffronto costi/prezzi.